## **"How to fill College Geographical Information"**

**Kavayitri Bahinabai Chaudhari North Maharashtra University Jalgaon** 

### Go to **[http://nmuj.digitaluniversity.ac](http://nmuj.digitaluniversity.ac/)** URL and Enter Your

### College Username and Password and Login

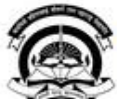

Interaction Cell

> Continuing Education

Home - My Login - My Settings - Logout - Calender - SiteMap - Contact Us Kavayitri Bahinabai Chaudhari North Maharashtra University A' Grade NAAC Re-Accredited (3rd Cycle) Jaloaon-425001, Maharashtra (India) Change Language  $\blacktriangleright$  Change Theme \* Courses \* Colleges & Institutions \* Schools \* Admissions-AY 2019-2020 \* DEEL(External Mode) \* Scholarships \* e-Suvidha Services \* Examinations » Download Various Forms » Online Application » Presentations » Convocations » Online Results Oct/Nov 2019 » Results University User About University Password कर्नाटीवी बरिणाबाई चोचरी उत्तर मताराष्ट्र विद्यापीठ, जळगाव > University Song addard North Maharashira a top > Organizational Structure Forgot Password Accreditation & Recognition > Awards & Honors >Tribunal Download **Statistics** >Maharashtra Public Announcements -· e-Suvidha University Act 2016 Ne >Lab to Land Project mobile app > Maharashtra Prohibition **News and Events Application Forms** Of Ragging Act, 1999 > Right to Information Act Click here to fill online Request/ Updation > University Job Opening form for receiving SMS alerts regarding e-> Colleges/Institutes Job Suvidha /Examination /University Activities Openings Announcements Ne to College Ne > Tenders Ne More... >Advertisement . How to Obtain Various Certificate **Online Application** . Click Here to download various forms **Activities/Services** for Admission/Enrollment Circular Regarding Registration Of Mobile >Department of Student's Numbers To Receive SMS Alerts From Welfare University > Knowledge Resource \_ Application form for New Colleges for Center getting Digital College Software > Syllabi > Academic Calendar More... >Events/ Conferences/ Downloads **Circulars/Notices** Workshops Ne > Central Training and Placement Cell >University Industry Click Here to view various Presentations Circular regarding Guidelines for Admission

Data Uploading of Pattern Change Students

of AY 2019-20

Academic Year 2019-20

regarding Digital University Framework

Ne

### Click on "College Definition" Tab

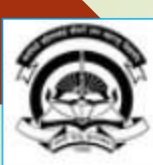

Home My Login My Settings -Logout -Calendar -Sitemap -Contact Us -Switch TO OA

Kavavitri Bahinabai Chaudhari North Maharashtra University

A' Grade NAAC Re-Accredited (3rd Cycle) Jalgaon-425001, Maharashtra (India)

Course Definition | College Definition | Admissions | Registration | Administration | Messaging | Pre Examination | Examination | Reports | Student Profile | Invoice | Dashboard | Student Facilitation Center |

#### **Reports Dashboard**

#### Welcome Mahatma Gandhi Taluka Shikshan Mandal's Arts, Commerce and Science **College, Chopda!** You have logged in as College and your last logon was 5/5/2020 5:10:24 PM

#### Home

- Course Definition
- · College Definition
- · Admissions
- · Registration
- Administration
- Messaging
- · Pre Examination
- · Examination
- Reports
- · Student Profile
- Invoice
- · Dashboard
- · Student Facilitation Center

# College Support | FAQ and Feedback  $\odot$

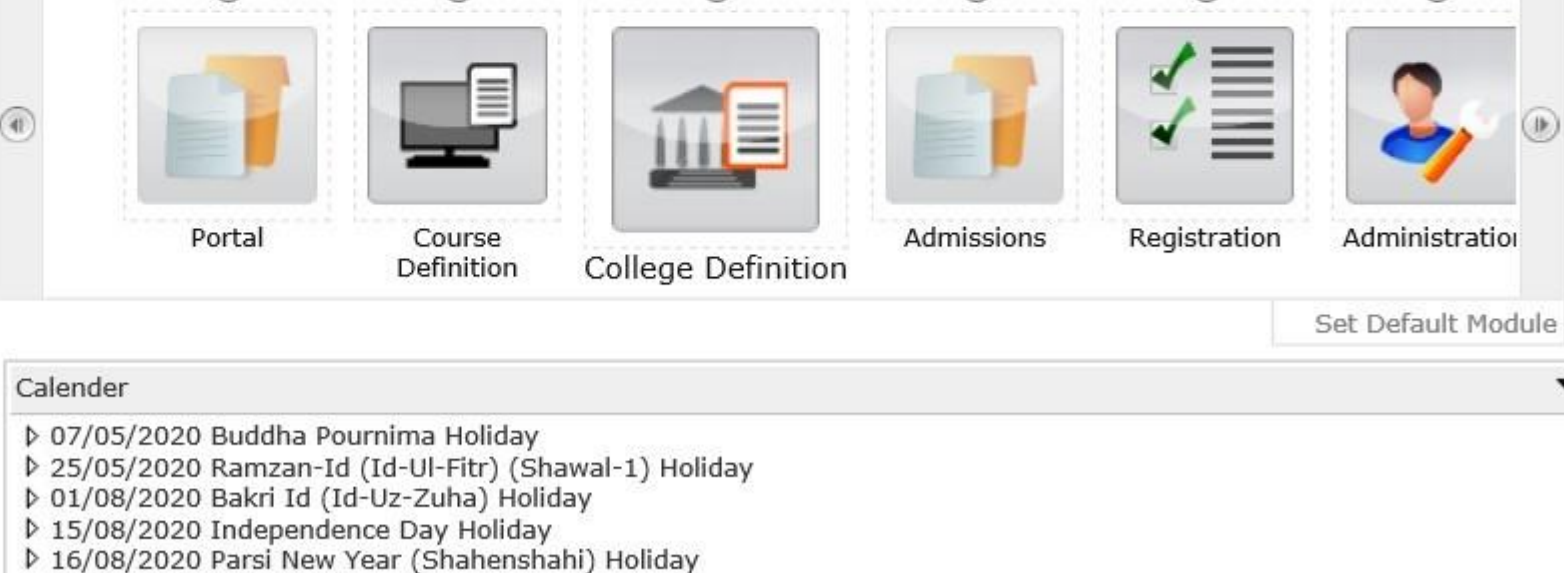

- ▷ 18/08/2020 Pola Holiday
- ▷ 22/08/2020 Ganesh Chaturthi Holidav
- ▷ 30/08/2020 Moharum Holidav

### Click on "Geographical Information" Tab

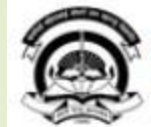

Home .My Login - My Settings -Logout -Calendar -Sitemap -Contact Us -Switch TO OA Kavayitri Bahinabai Chaudhari North Maharashtra University 'A' Grade NAAC Re-Accredited (3rd Cycle) Jalgaon-425001, Maharashtra (India)

Define College | Affiliate Faculty-Course | Affiliate Subject-Paper | Push Events |

**Define College** 

**Reports Dashboard** 

#### **Define College**

- Basic Information
- Registration Information
- · Geographical Information
- Accreditation Information
- « Other Information
- « Upload College Logo
- **Bank Account Details**

### Enter Geographical Information & Upload ge/Institute/Study Image Using Browse Option & Click (Image size should be 66X45 mm or) 87 X 128 Pixels and file size max 10 KB)

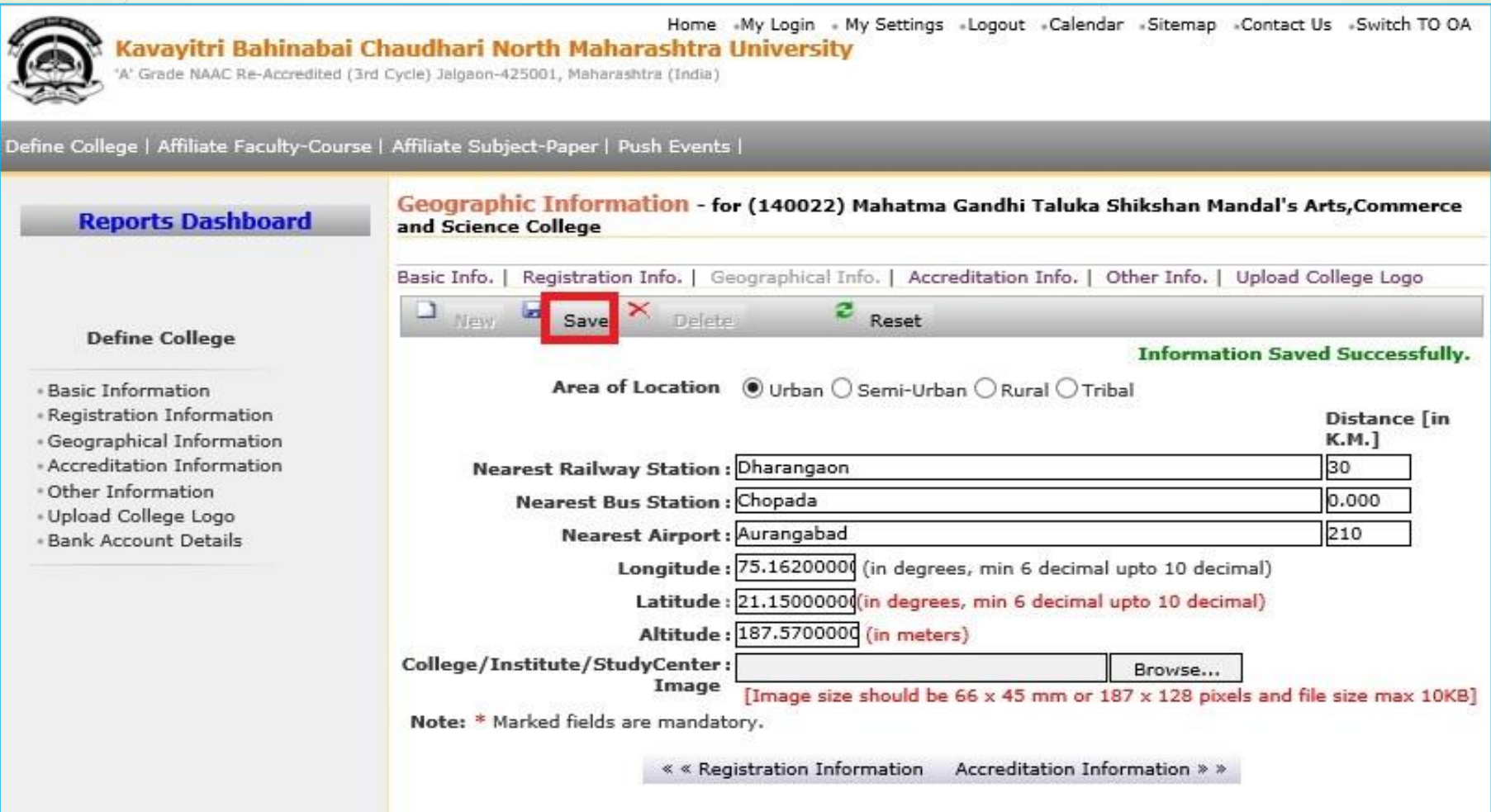

# **Thank You…!**

❖**For Any Assistance Contact;**

e-Suvidha Student Facilitation Center, Room No :101 Dr. A.P.J. Abdul Kalam Vidyarthi Bhavan, Kavayitri Bahinabai Chaudhari, North Maharashtra University, Jalgaon.

**Phone -** 0257-2258418, 9403002042, 9403002015, 9403002018, 9403002054, 9403002024, 9403002082,

**Email** - sfc@nmuj.digitaluniversity.ac